Procesorski sistemi v telekomunikacijah Nalaganje in razhroščevanje programov

(c) Arpad Bűrmen, 2010-2012

## Zapis programa s programatorjem

- ▶ Program v (E)EPROM/FLASH pomnilniku v ločenem čipu
- Čip odstranimo iz sistema in vanj s pomočjo programatorja zapišemo program
- ▶ Običajno je treba program pretvoriti iz oblike, ki jo dobimo iz povezovalnika v obliko, ki jo pozna programator
- ▶ Formati: Intel HEX, Motorola S (S19), ... od leta 1970 naprej
- Pogosto je FLASH pomnilnik v istem čipu kot procesor... Procesor vstavimo v programat in vanj zapišemo program

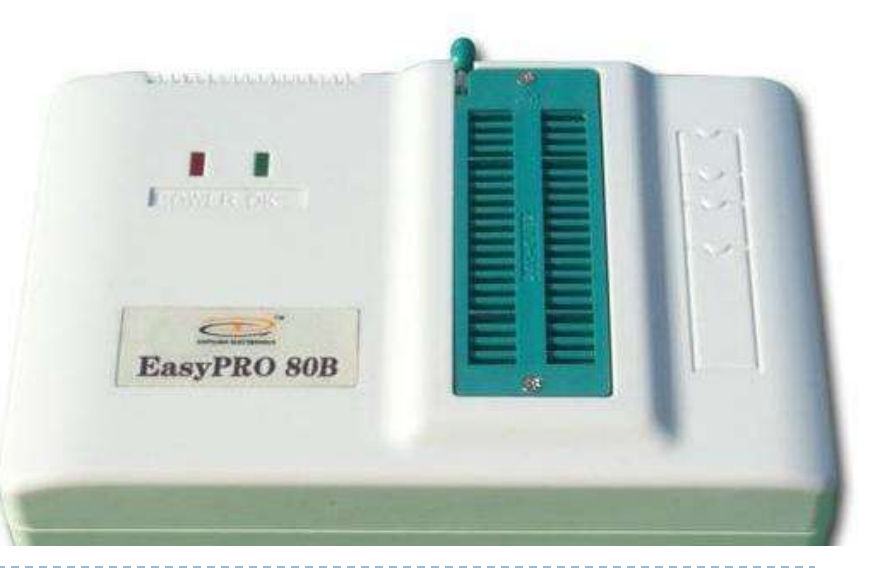

## Programiranje med delovanjem (In System Programming, ISP)

- ▶ Nekateri mikroprocesorji z vgrajenim FLASH pomnilnikom omogočajo, da v njih prenesemo program, brez da bi jih odstranili iz vezja **(In System Programming, ISP)**
- ▶ Najbolj pogosta načina nalaganja programa sta serijska povezava in vmesnik JTAG
- ▶ Primer: v LPC2138 lahko po reset-u (če je P0.14 na nizkem nivoju) naložimo program preko vmesnika UART0  $(PO.0, PO.1 = TxDO, RxD90)$  v FLASH pomnilnik s hitrostmi do 230400b/s (23kB/s)

### Vmesnik JTAG

- ▶ JTAG (Joint Test Action Group, IEEE 1149.1)
- ▶ Podoben vodilu SPI, 4 signali: TMS (test mode select) – enakovreden SS (slave select) signalu SPI TCK (test clock) – enakovreden SCLK signalu SPI TDI (test data input) – enakovreden MOSI signalu SPI TDO (test data output) – enakovreden MISO signalu SPI
- ▶ Verižna vezava naprav, ki jih krmilimo preko JTAG povezave Pogosto imamo le eno napravo v verigi, t.j. mikroprocesor
- Omogoča krmiljenje in odčitavanje stanja naprav v verigi.
- Tipične hitrosti od 10Mb/s do 100Mb/s
- Primer: JTAG v LPC2138 P1.27-P1.30 ... TDO, TDI, TCK, TMS
- ▶ Standard ne določa ukazov, ki se prenašajo preko povezave JTAG. Vsak proizvajalec ima svoje ukaz

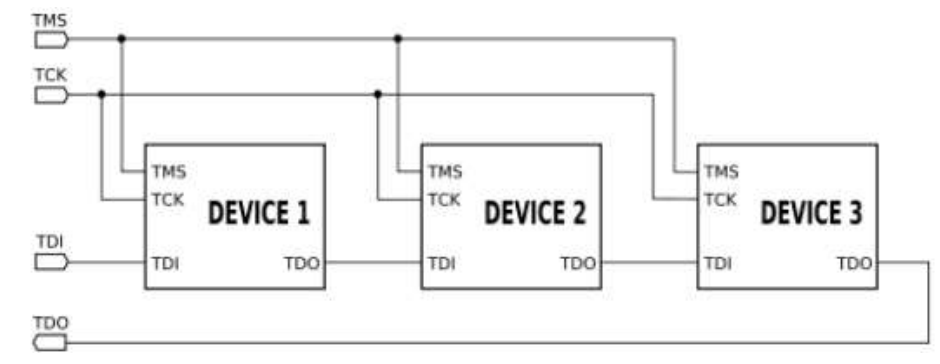

## Razhroščevanje (debugging)

- ▶ Postopek iskanja napak v programu.
- **Preprost pristop**: takoimenovano **printf razhroščevanje** V program dodamo stavke printf, ki redno izpisujejo vrednosti spremenljiv in stanje programa. Izpisana sporočila beremo preko serijske povezave ali pa na prikazovalniku (pogosto je ta del mikroprocesorskega sistema).
- ▶ V skrajnih primerih namesto tekstovnih sporočil uporabljamo lučke ali pa kar signale, ki jih opazujemo na osciloskopu.
- ▶ Pristop je preveč preprost, da bi z njim lahko odkrili večje napake.
- **Posebni programi in strojna oprema za razhroščevanje razhroščevalnik (debugger)**

Z njihovo pomoéjo lahko

- ustavimo program na določenih mestih (prekinitvene točke, breakpoints),
- gremo skozi program po korakih (korakanje, stepping),
- pregledujemo vrednosti spremenljivk, registrov in pomnilnika  $5$ (watch)

### Razhroščevalnik (Debugger) Primer: GDB

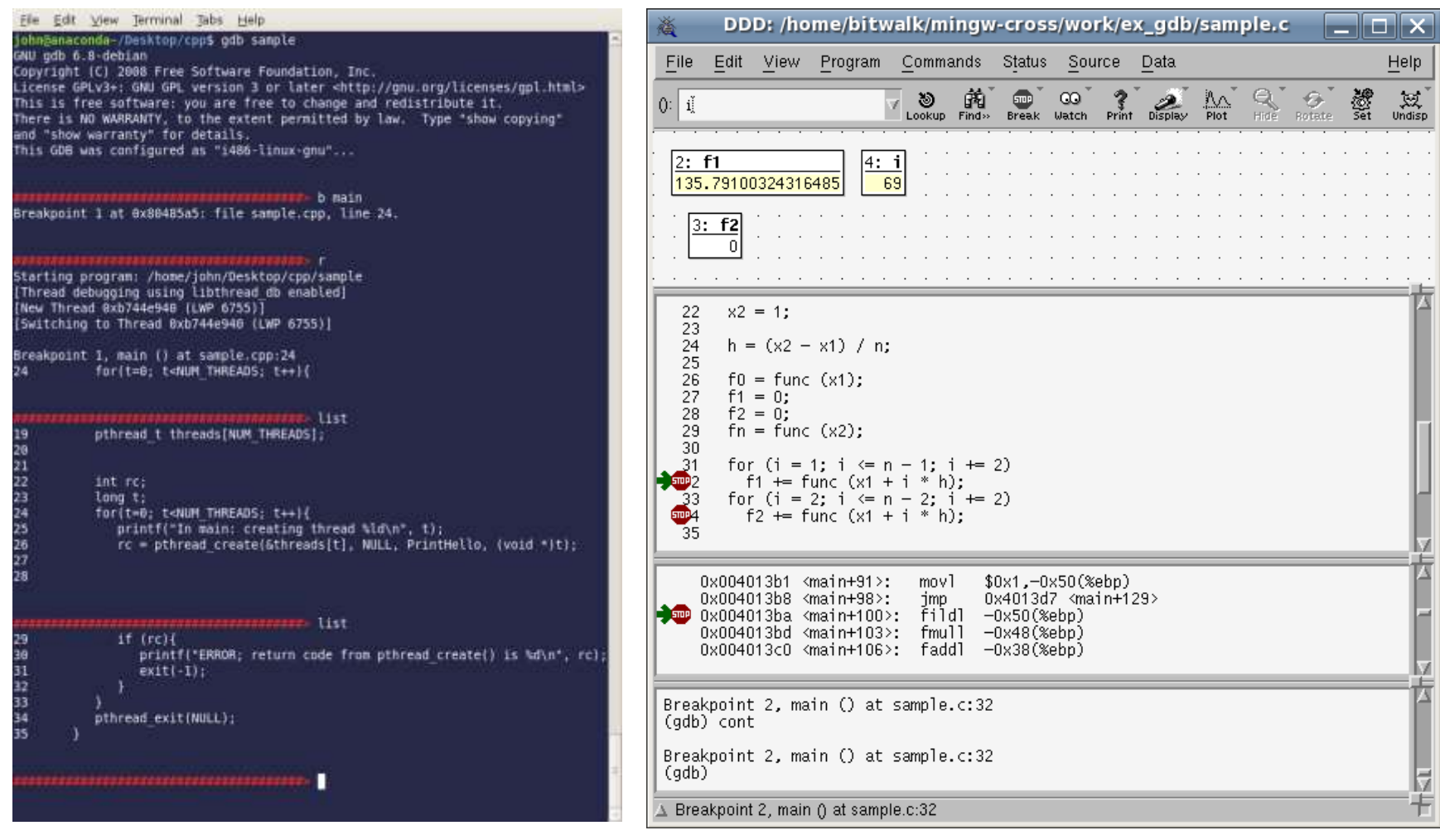

Konzolni način dela v GDB Grafični uporabniški vmesnik (GUI) za GDB

## Strojna podpora za razhroščevanje Emulatorji

- ▶ Emulator (In Circuit Emulator, ICE) je vezje, ki nadomesti mikroprocesor.
- ▶ Vstavimo ga v mikroprocesorski sistem namesto mikroprocesorja.
- Hkrati ICE priklopimo še na osebni računalnik, kjer s pomočjo ustrezne programske opreme (pripadajočega razhroščevalnika) iščemo napake v programu.
- Na sliki je emulator Z80 Z80 ICE. K'osebnemu računalniku (RS-232)
- Relativno visoka cena.

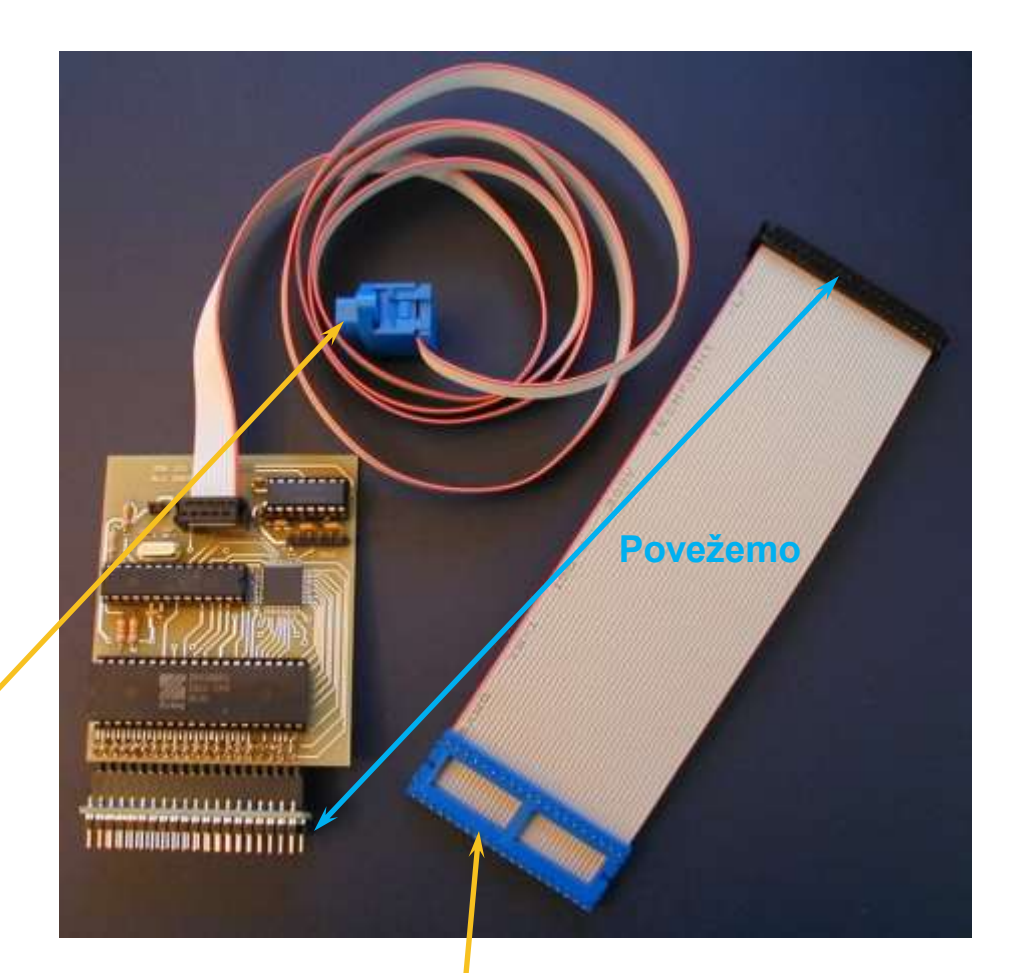

V ciljni sistem namesto Z80

## Mikroprocesorji z vgrajenim emulatorjem

- Večina današnjih mikroprocesorjev.
- ▶ Komunikacija z emulatorjem poteka ponavadi preko vmesnika JTAG.
- Za povezavo z osebnim računalnikom skrbi vmesniško vezje.
- ▶ Programska oprema za razhroščevanje mora znati komunicirati z JTAG vmesnikom in preko njega z emulatorjem v mikroprocesorju.
- ▶ Pri okolju WinIDEA (š-ARM) je vmesnik USB/JTAG vgrajen v ploščico š-ARM.

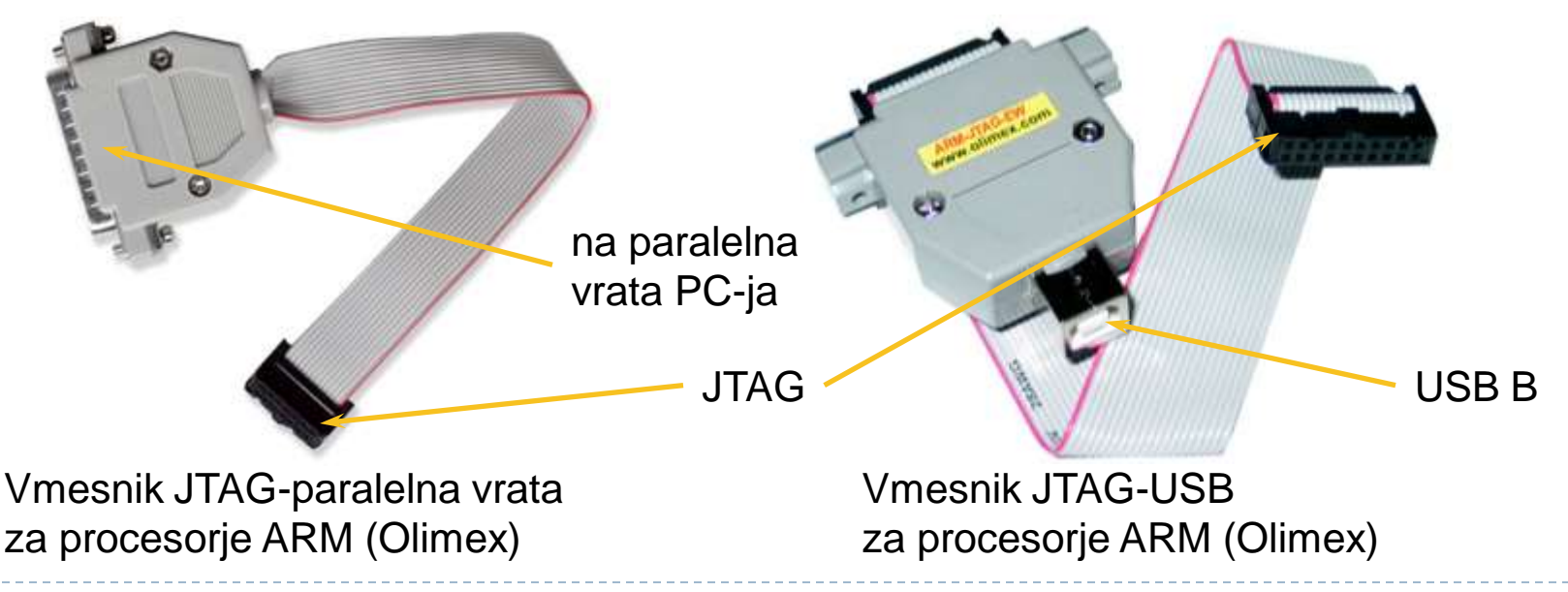

#### Priprava na razhroščevanje

- ▶ Program je potrebno prevesti v posebno obliko za razhroščevanje, ki vsebuje pomožne informacije (debug information) o spremenljivkah in stavkih (npr. kje v pomnilniku se hranijo).
- ▶ Pomožne informacije so lahko del objektnih datotek in končnega programa (npr. pri gcc) ali pa se hranijo v ločenih datotekah (npr. Microsoftov prevajalnik za C).
- ▶ Program je treba zagnati s pomočjo razhroščevalnika, ki takoj po zagonu prevzame nadzor nad mikroprocesorjem.
- ▶ Razhroščevalnik ponavadi teče na osebnem računalniku, ki je preko vodila USB in vmesnika 9USB/JTAG povezan s ciljnim mikroprocesorjem, ki

## Zgradba sistema za razhroščevanje na osnovi GNU orodij gcc/gdb

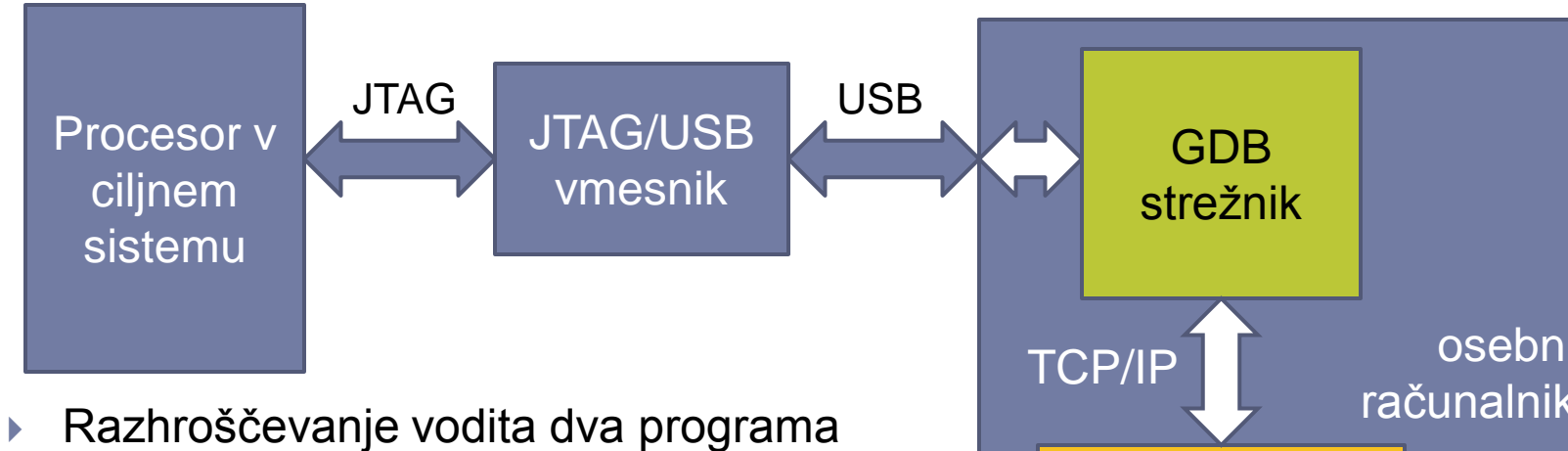

- GDB strežnik in GDB razhroščevalnik
- ▶ GDB strežnik je preprost program, ki pretvarja ukaze razhroščevalnika v pripadajoče ukaze emulatorja ter komunicira z emulatorjem preko JTAG/USB vmesnika
- 
- osebni računalnik GDB (razhroščevalnik)
- TCP/IP komunikacija med GDB strežnikom in GDB razhroščevalnikom.
- Uporabnik (programer) upravlja razhroščevanje preko GDB razhroščevalnika.
- 10 TCP/IP omogoča, da GDB strežnik in GDB razhroščevalnik tečeta na dveh ločenih računalnikih, ki sta povezana preko interneta.

## Ciljni sistemi z operacijskim sistemom Primer: Linux/gcc/gdb

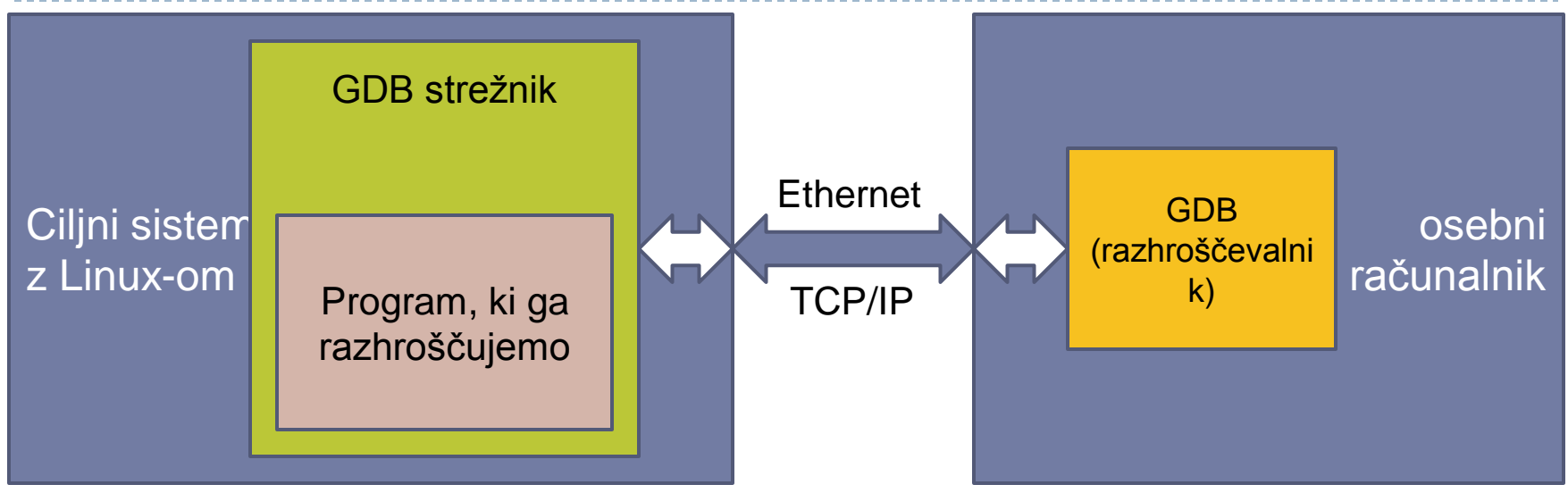

- Program mora biti naložen na ciljni sistem, zaženemo GDB strežnik.
- Ob zagonu mu podamo program, ki ga bomo razhroščevali.
- Na osebnem računalniku zaženemo GDB razhroščevalnik.
- GDB razhroščevalnik se poveže z GDB strežnikom preko mrežne povezave.
- TCP/IP komunikacija med GDB strežnikom in GDB razhroščevalnikom.
- Razhroščevanje programa poteka s podporo operacijskega sistema. JTAG vmesnik in emulator nista potrebna.

#### Integrirano razvojno okolje Integrated Development environment (IDE)

- ▶ Na enem mestu zbrana orodja za pisanje, prevajanje in razhroščevanje.
- Upravljanje s projekti (programi, ki so sestavljeni iz večih datotek).
- Preprosto razhroščevanje.

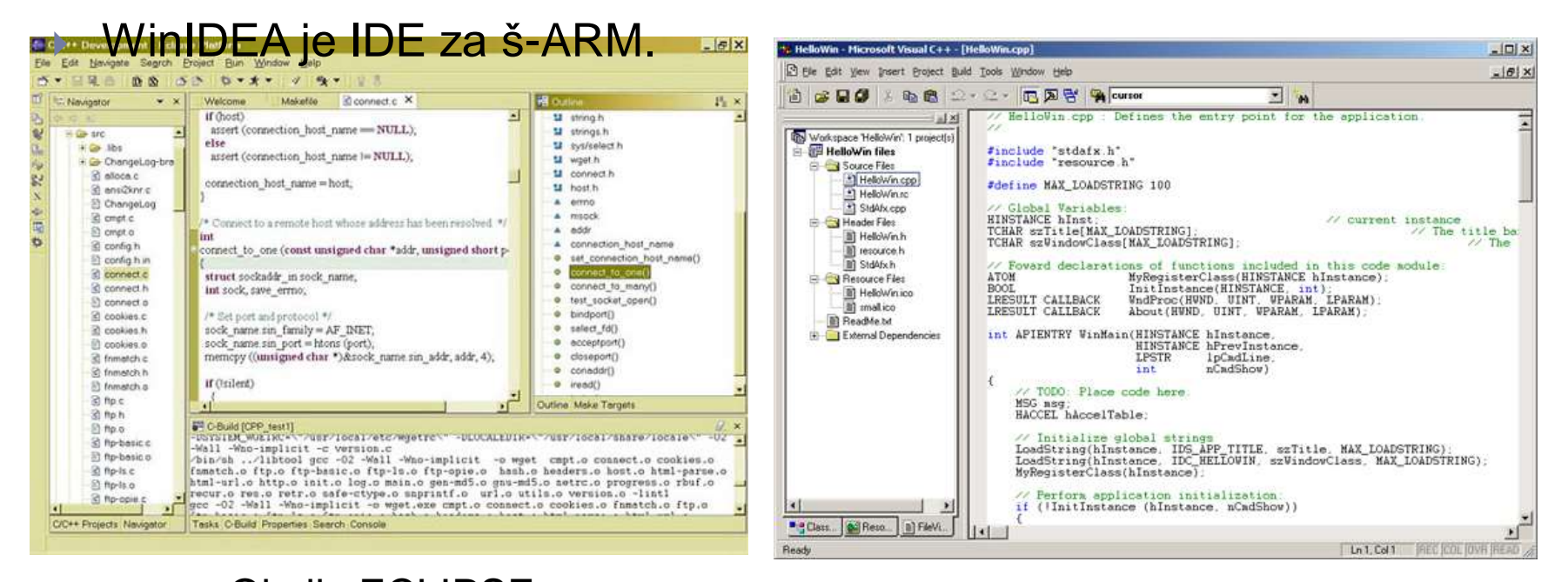

Okolje ECLIPSE Okolje Microsoft Visual Studio

## Razhroščevanje na nivoju signalov Logični analizator

- ▶ Podoben osciloskopu, snema digitalne signale od trenutka proženja.
- Omogoča iskanje napak v signalih (glitch, motnje, odboji, ..)
- ▶ Ločljivost cca. 20ps (50GHz), nekaj 10 do več kot 100 kanalov
- Posnetki dolgi več 100MB
- ▶ Razumejo protokole, kot je naprimer PCI Express, ...

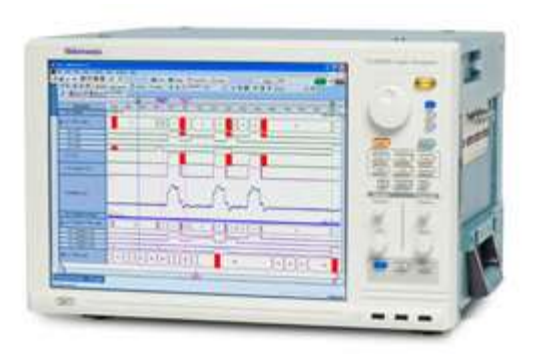

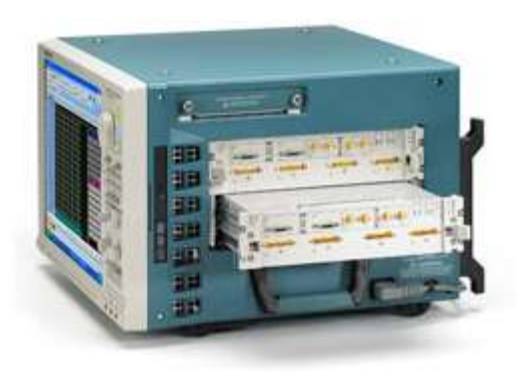

# Sled programa (Trace)

- Dnevnik dogajanja v programu
- Vrednosti izbranih spremenljivk opazujemo v sledilnih točkah (tracepoint)

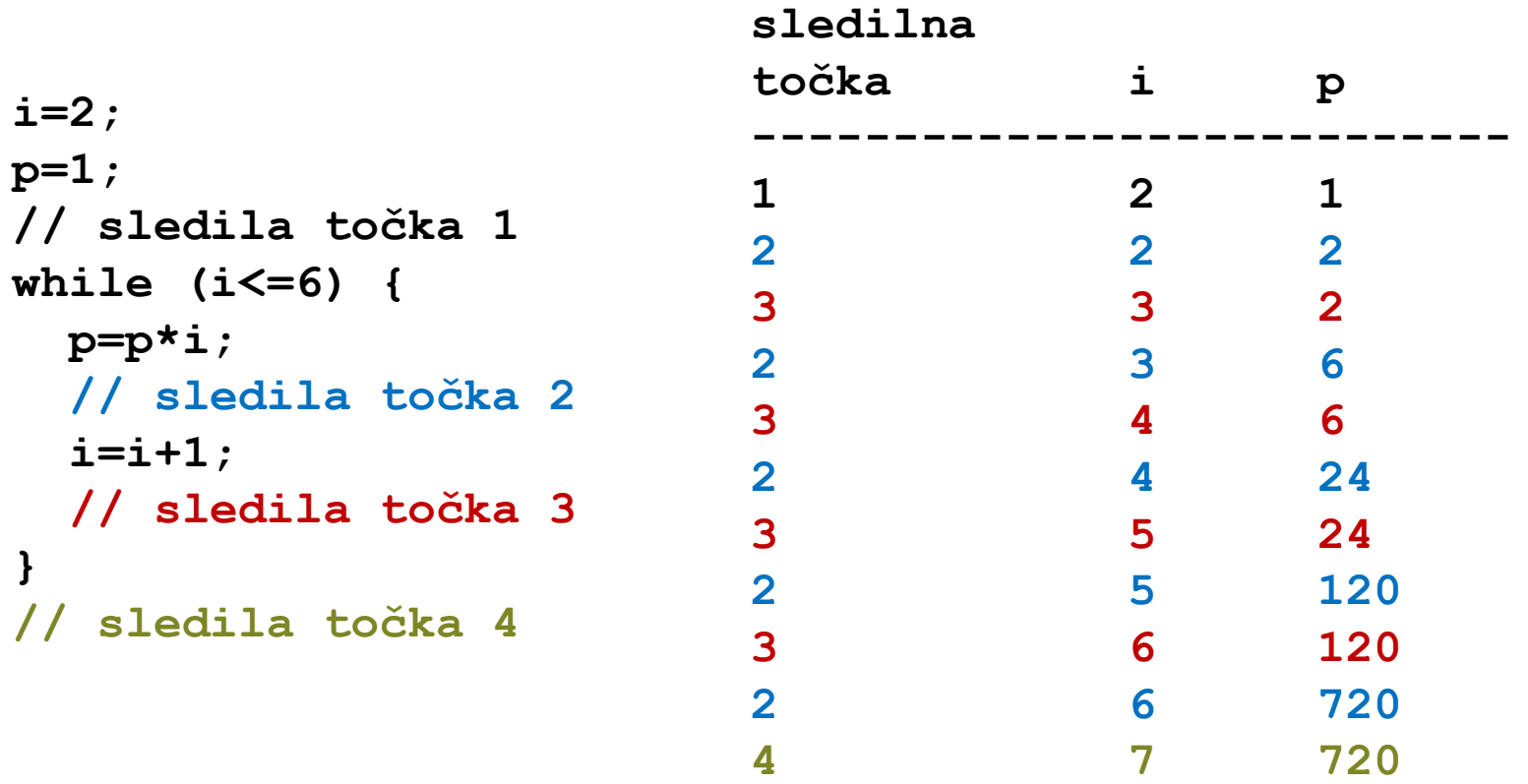